# Submitting an Application for RTR through Interfolio

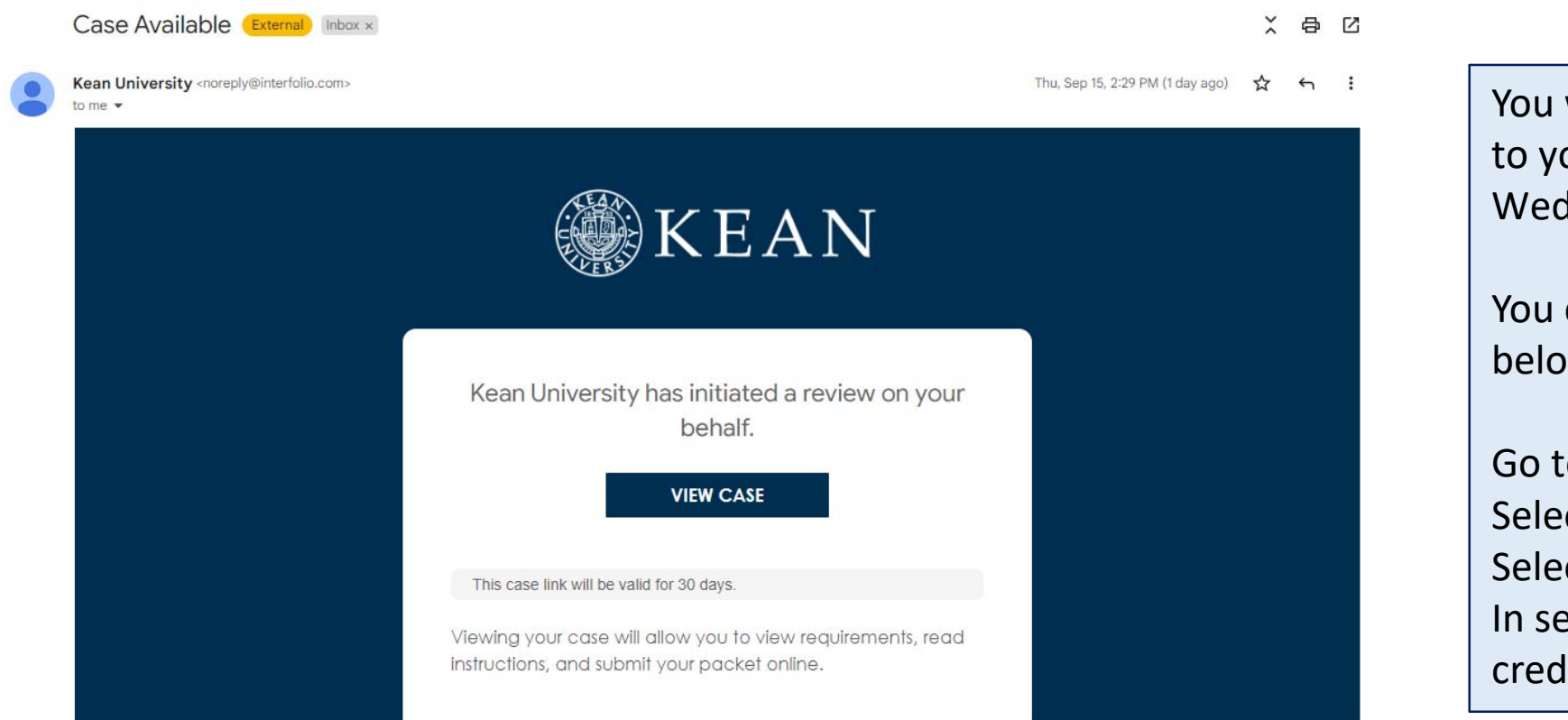

You will receive an email from *noreply@interfolio.com* with a link to your case packet. Applications for RTR will open on Wednesday, December 21, 2022.

You can also log-in to Interfolio at any time by following the steps below:

Go to www.[interfolio.com](www.interfolio.com)Select Log‐In Select "Sign in with partner institution" In search box, type Kean University and sign in using your Kean credentials.

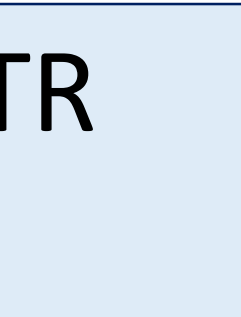

# After logging into Interfolio, you will be taken to your dashboth

• Select "Your Packets" on the left side

### **SKEAN**  $\boldsymbol{\mathsf{x}}$

#### **UIF** Dook  $\mathbf{v}$ cets

# **Faculty Activity Reporting**

Forms & Reports

**Find Colleagues** 

**Account Access** 

**Promotion and Tenure** 

6

Cases

**Your Packets** 

Home

**Profile** 

**Activities** 

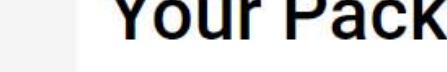

### Active

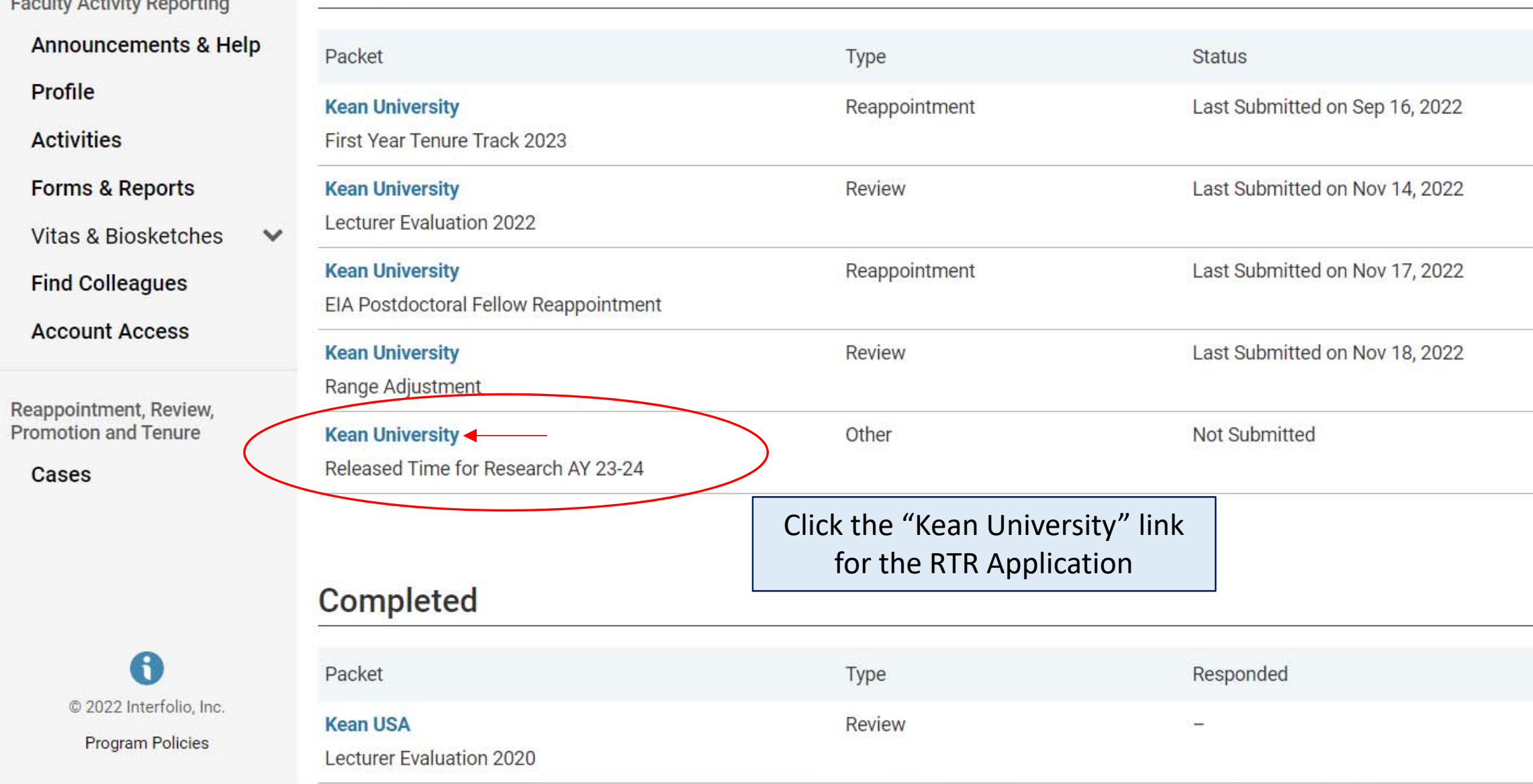

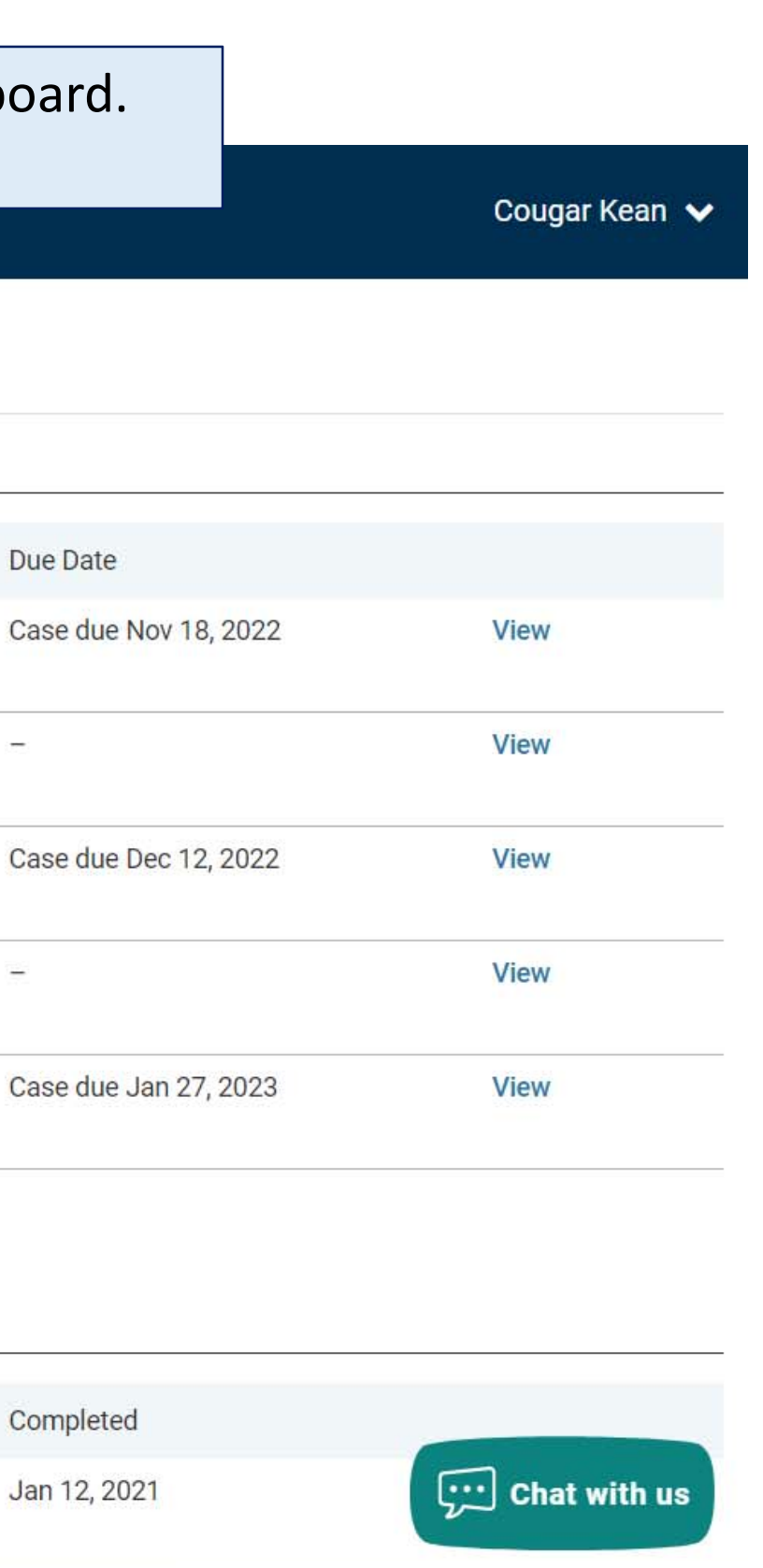

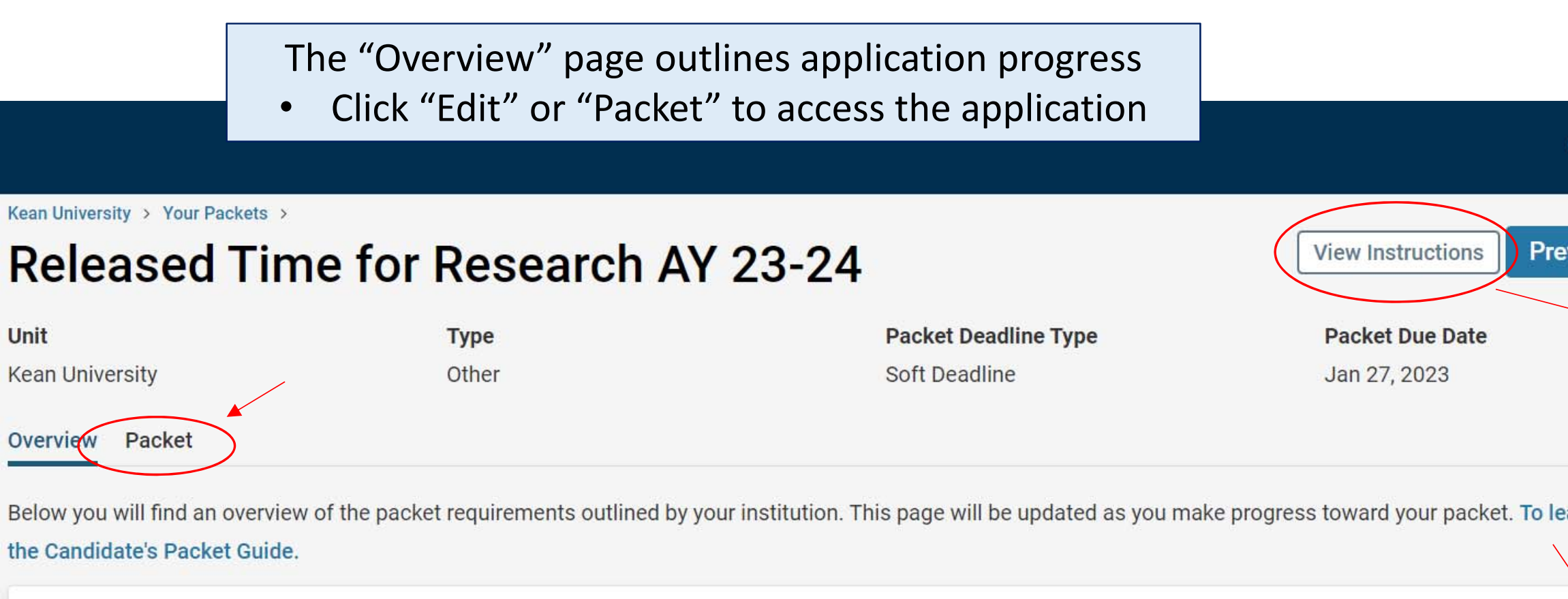

## **Candidate Documents**

Not Yet Submitted Unlocked

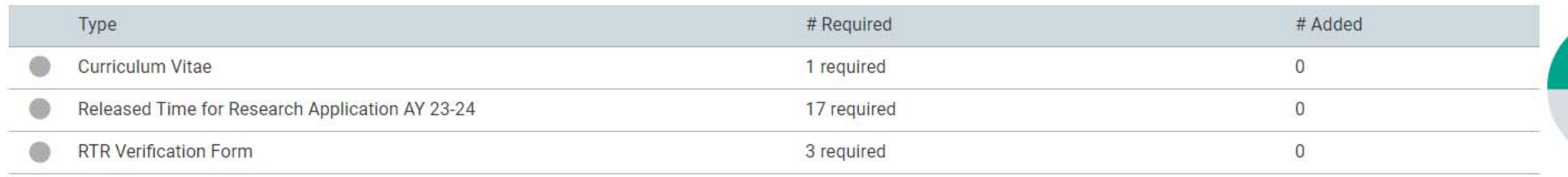

### Click "View Instructions" to view information about the application

## view Packet

#### **Candidate Instructions**

Due: Jan 27, 2023

 $\blacktriangleright$ 

Please upload your Curriculum Vitae and complete the two (2) required forms: Release Time for Research<br>Application and RTR Verification Form. Make sure to hit the "Submit" button in the Candidate Document section.

In recognition of the time that rigorous scholarship takes to produce, Kean University will support up to six (6) hours<br>of released time per academic year for research for qualified proposals from tenure track and tenured

Released time for research is provided to a faculty member in the initial award cycle based upon approval of a<br>research plan that includes measurable outcomes and a timeline, and in subsequent cycles on refreshment of that

Applicants should indicate where they intend to place their work in prospect (i.e., during the first application cycle),<br>and in subsequent cycles must point to evidence that they have been successful in pursuing those or c

#### earn more, re

 $\begin{array}{|c|c|}\n\hline\n\textbf{Close} & \\\hline\n\end{array}$ 

 $\pmb{\times}$ 

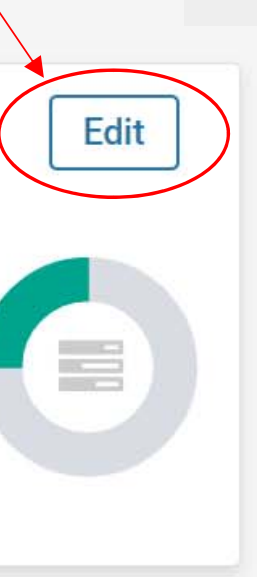

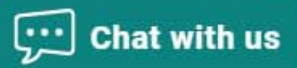

# There are 3 Required Items under the "Candidate Documents" section:

- 1. Updated Curriculum Vitae
- 2. Released Time for Research Application AY 23‐24
- 3. RTR Verification Form

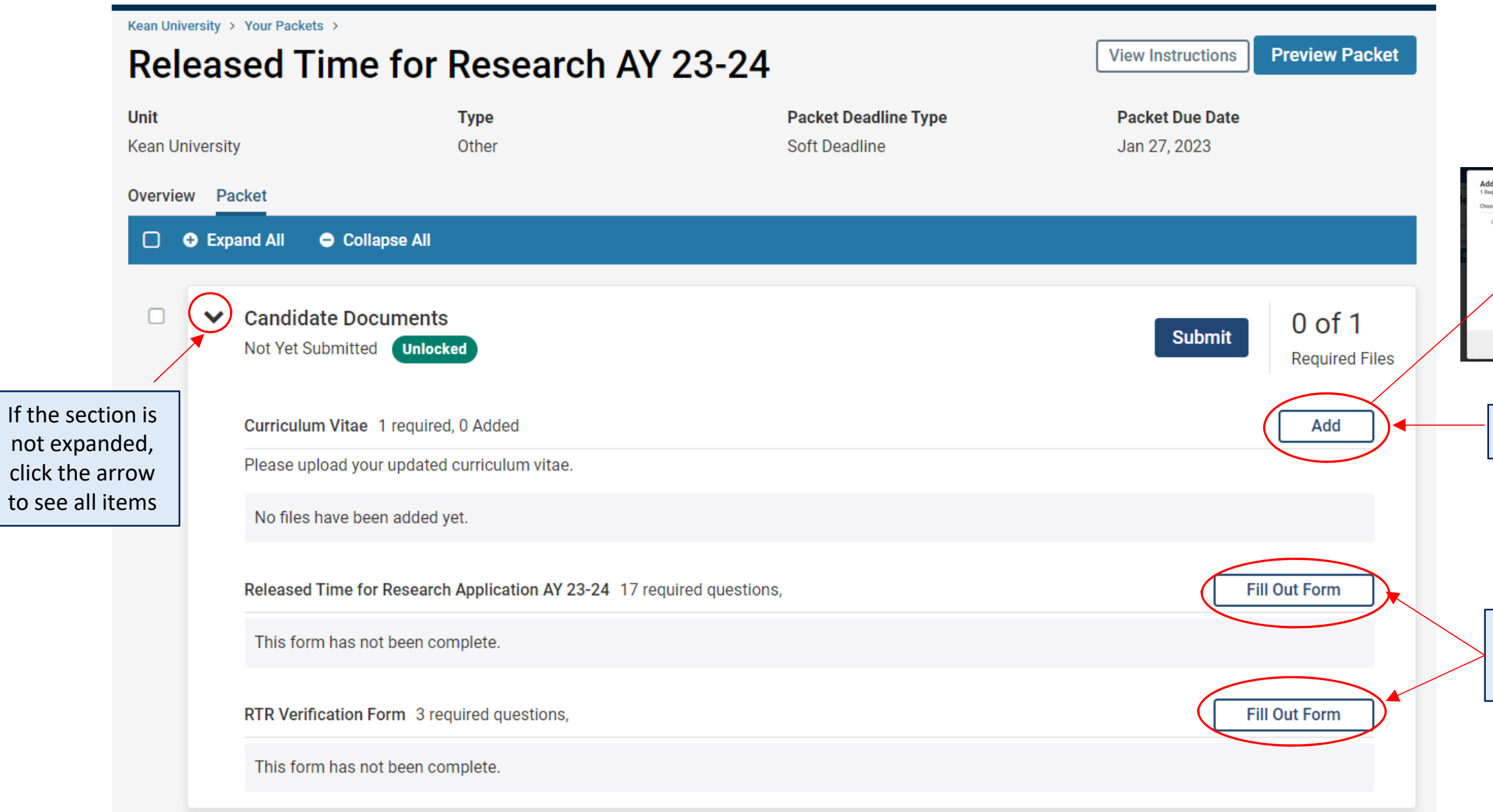

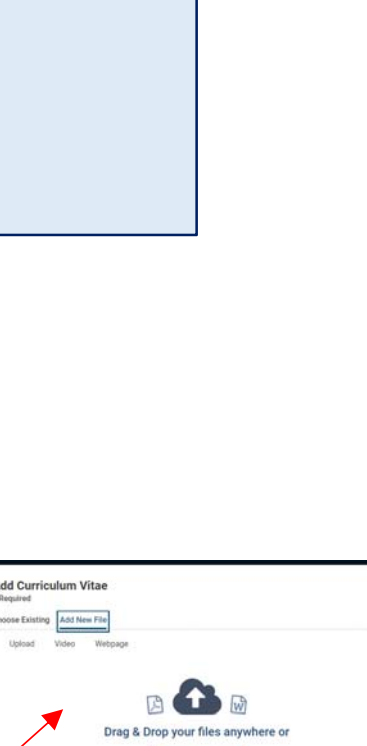

# Click "Add" to upload your CV

El Add Cancel

# Click "Fill Out Form" to complete the application and verification forms

Kean University > Your Packets >

# **Released Time for Research AY 23-24**

**Packet Deadline Type Unit Packet Due Date Type Kean University** Other Soft Deadline Jan 27, 2023 Overview Packet **O** Expand All Collapse All  $\Box$  $\Box$  $\vee$  Candidate Documents **Preview** Not Yet Submitted **Unlocked** Once your CV is added you will see the date updated and have Curriculum Vitae 1 required, 1 Added options to "edit" or "remove"Please upload your updated curriculum vitae. Details Actions Title Added  $CV$ Dec 16, 2022 Released Time for Research Application AY 23-24 17 required questions, This form has not been complete. RTR Verification Form 3 required questions, This form has not been complete.

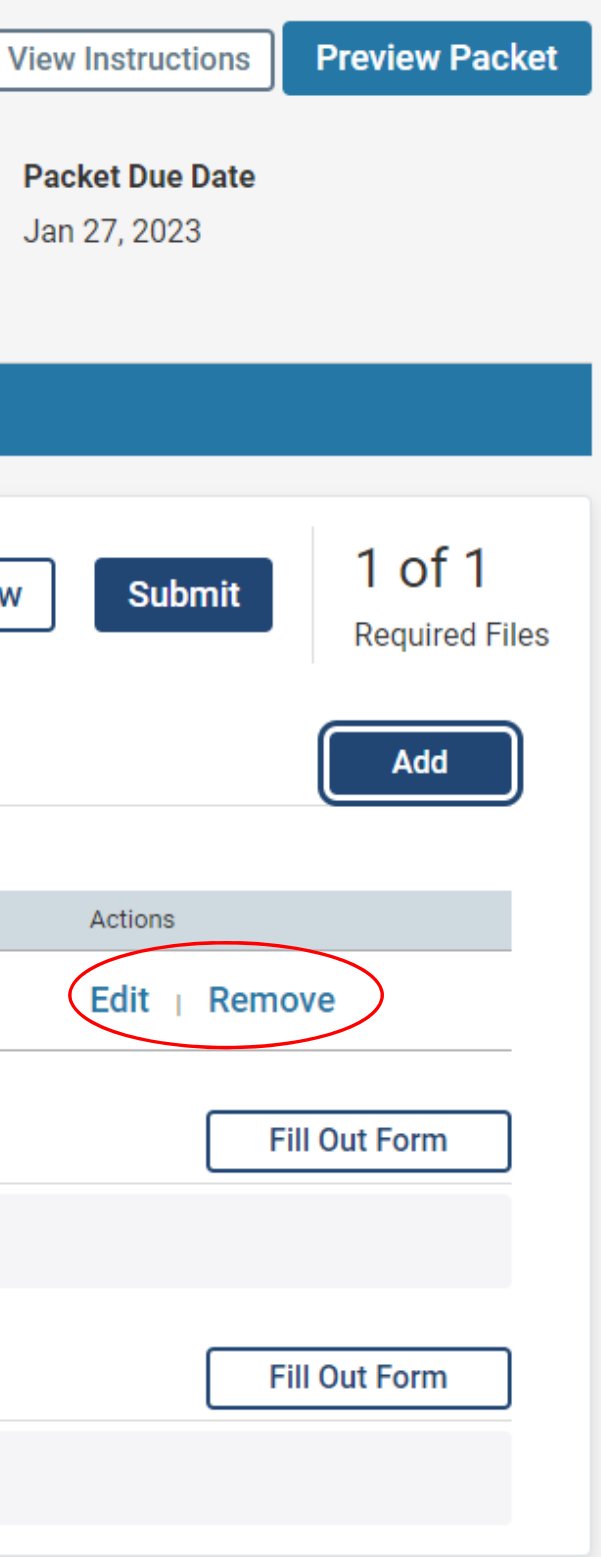

In addition to uploading your CV, you must also complete two required forms before you will be able to submit the packet:

- 1. Released Time for Research Application AY 23‐24
- 2. RTR Verification Form

## m to Packet" to go back to the case

To view the questions on the application prior to completing the forms in Interfolio, visit the **Faculty Forms Website** and

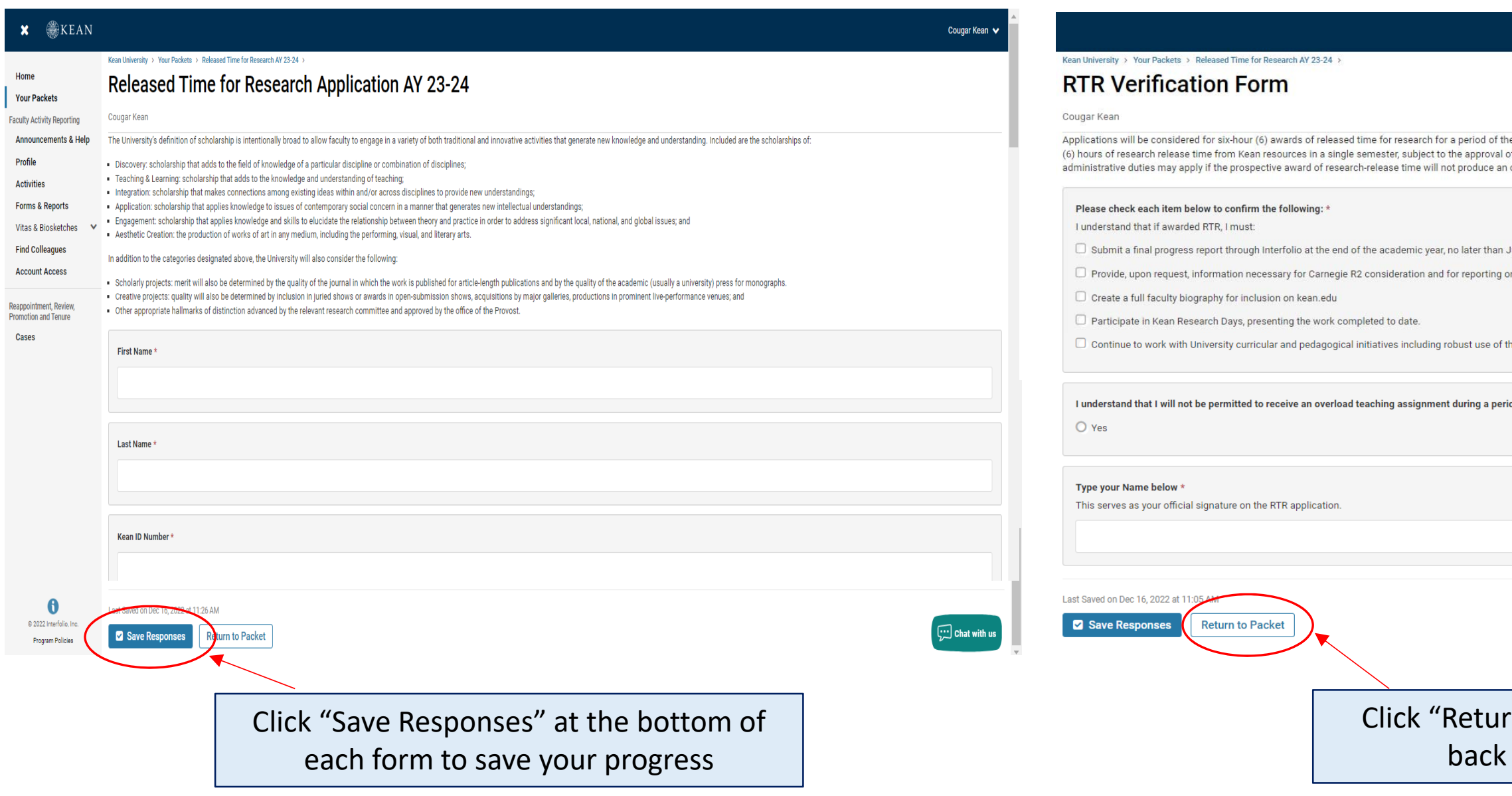

# select the "RTR Application Example" link for full details

ie fall and spring semesters. No faculty member may receive more than six (6) hours of research-released time i of the Dean. No faculty member may receive an overload teaching assignment during a period of research releas overload.

June 30

on University efforts on implementation of OER.

.<br>The Learning Management System [LMS] and adoption of Open Educational Resources [OER] where possible.

iod of research release time whether from internal or external sources. <sup>{</sup>

Once your CV is uploaded and the forms are complete, select "Submit" to send your application forward for review. "Candidate Documents" will be locked and you will no longer be able to edit your application.

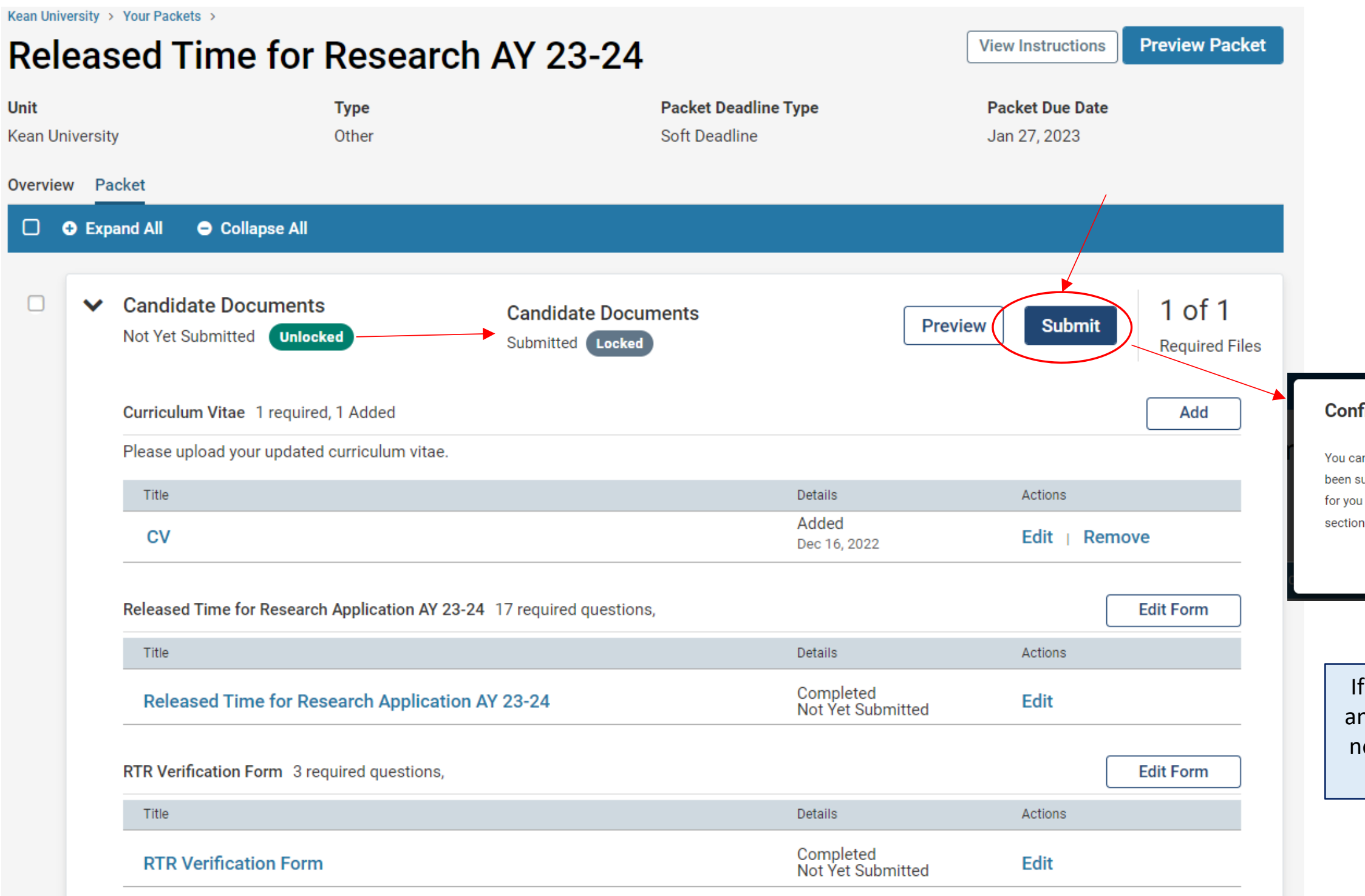

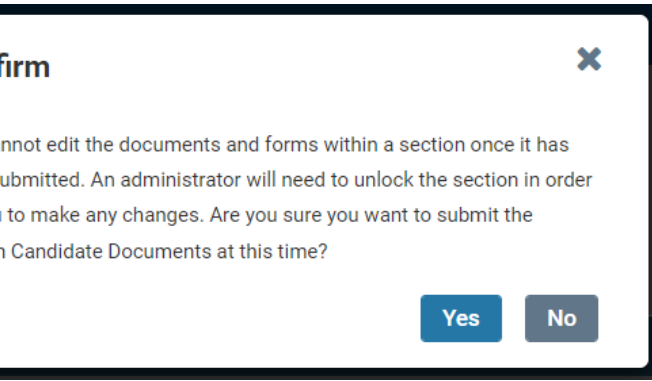

any forms have missing information, n error screen will appear and you will ot be able to submit until all required questions have been answered.

Sorry! You must answer all required questions.

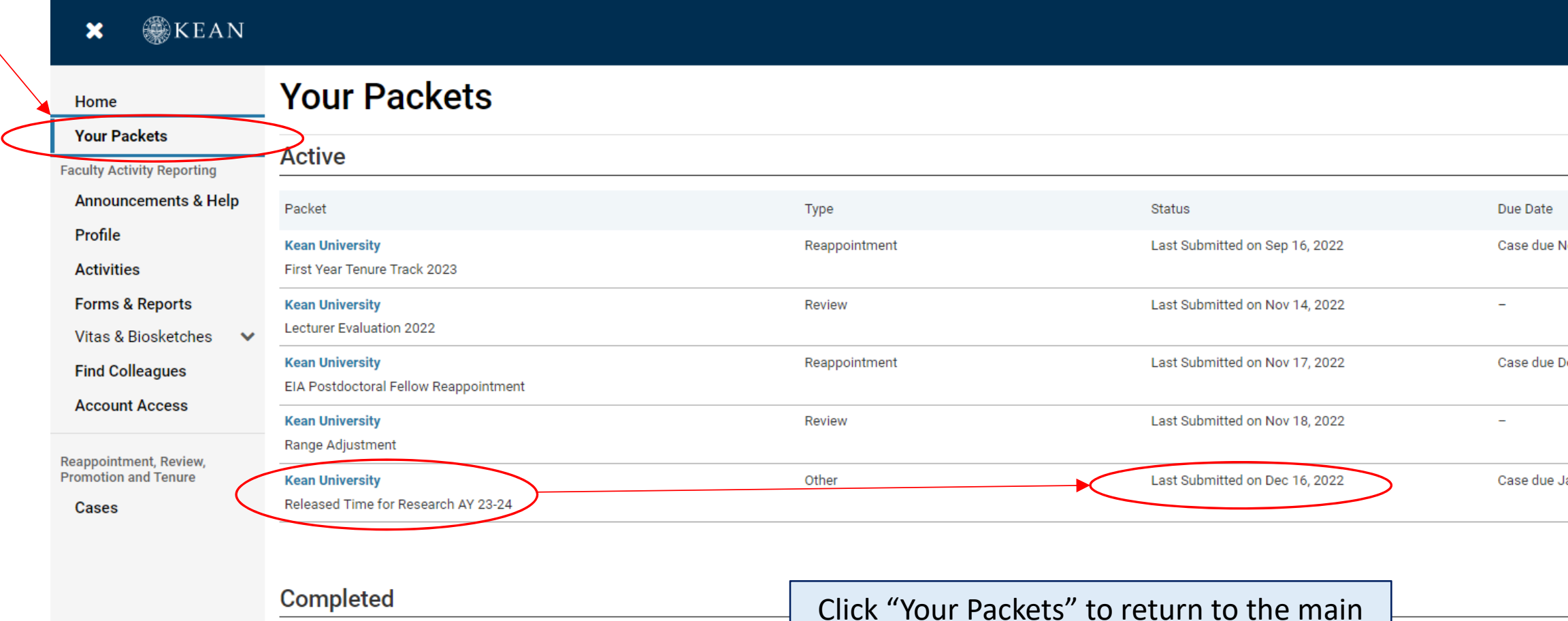

# If you have any questions, please email interfolio@kean.edu

page to confirm that the status on the

packet shows the submission date.

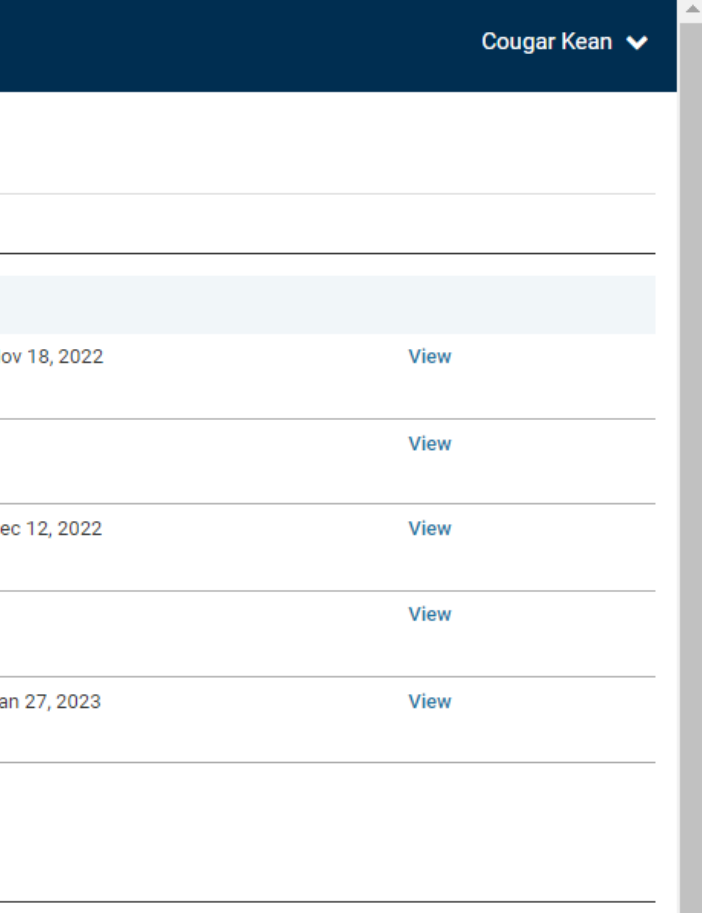

# How to Confirm that the Application was successfully submitted: